# **macOS**

# **MAMP (Aktivierung + Komplettierung)**

Da XAMPP scheinbar unter reinen 64-Bit-Systemen (OS X und Linux) aktuell ein paar Probleme hat, habe ich unter OS X 10.11 (El Capitan) nach einer anderen Lösung suchen müssen.

Da sowohl [Apache](http://httpd.apache.org/) (2.4.18) als auch [PHP](http://php.net/) (5.5.31) bei OS X seit geraumer Zeit mit an Bord sind, möchte ich sie nutzen. Hierzu brauchen sie nur "etwas" umkonfiguriert zu werden.

# **Zusätzliche Apache HTTPD-Module (PHP und userdir) aktivieren**

```
$ sudo sed -E -e 's!(^#)(LoadModule\ php5 module\
libexec/apache2/libphp5.so)!\2!' -i "" /private/etc/apache2/httpd.conf
$ sudo sed -E -e 's!(^#)(LoadModule\ userdir_module\
libexec/apache2/mod_userdir.so)!\2!' -i "" /private/etc/apache2/httpd.conf
$ sudo sed -E -e 's!(^#)(Include\ /private/etc/apache2/extra/httpd-
userdir.conf)!\2!' -i "" /private/etc/apache2/httpd.conf
```
Im Folgenden gehe ich davon aus, dass Dein Benutzer-Login "user" (also ggf. anpassen!) ist!

# **"Benutzerverzeichnisse" konfigurieren**

\$ sudo sh -c 'cat <<EOF >> /private/etc/apache2/extra/httpd-userdir.conf # added by user: <Directory "/Users/user/Sites/"> AllowOverride All Options Indexes FollowSymLinks MultiViews Require all granted </Directory> EOF'

# **PHP für die per Homebrew nachinstallierte MariaDB vorbereiten**

```
$ sudo cp /private/etc/php.ini.default /private/etc/php.ini
$ sudo sed -e 's!pdo_mysql.default_socket=!&\ /tmp/mysql.sock!' -i ""
/private/etc/php.ini
$ sudo sed -e 's!mysql.default_socket\ =!&\ /tmp/mysql.sock!' -i ""
/private/etc/php.ini
$ sudo sed -e 's!mysqli.default_socket\ =!&\ /tmp/mysql.sock!' -i ""
/private/etc/php.ini
```
## **Apache HTTP-Server starten**

Da der Apache bei mir standardmäßig auf dem Client nicht automatisch gestartet wird, starte ich ihn jetzt:

\$ sudo apachectl start

Sollte er bei Dir aus irgend einem Grund bereits laufen, einfach neustarten:

\$ sudo apachectl restart

#### **1. Test**

Nun noch schnell eine einfache Datei für Testzwecke anlegen:

```
$ mkdir ~/Sites
$ echo "<?php phpinfo(); ?>" > ~/Sites/phpinfo.php
```
Und Alles bis hier (also noch ohne MariaDB) testen:

\$ open -a Safari "http://localhost/~user/phpinfo.php"

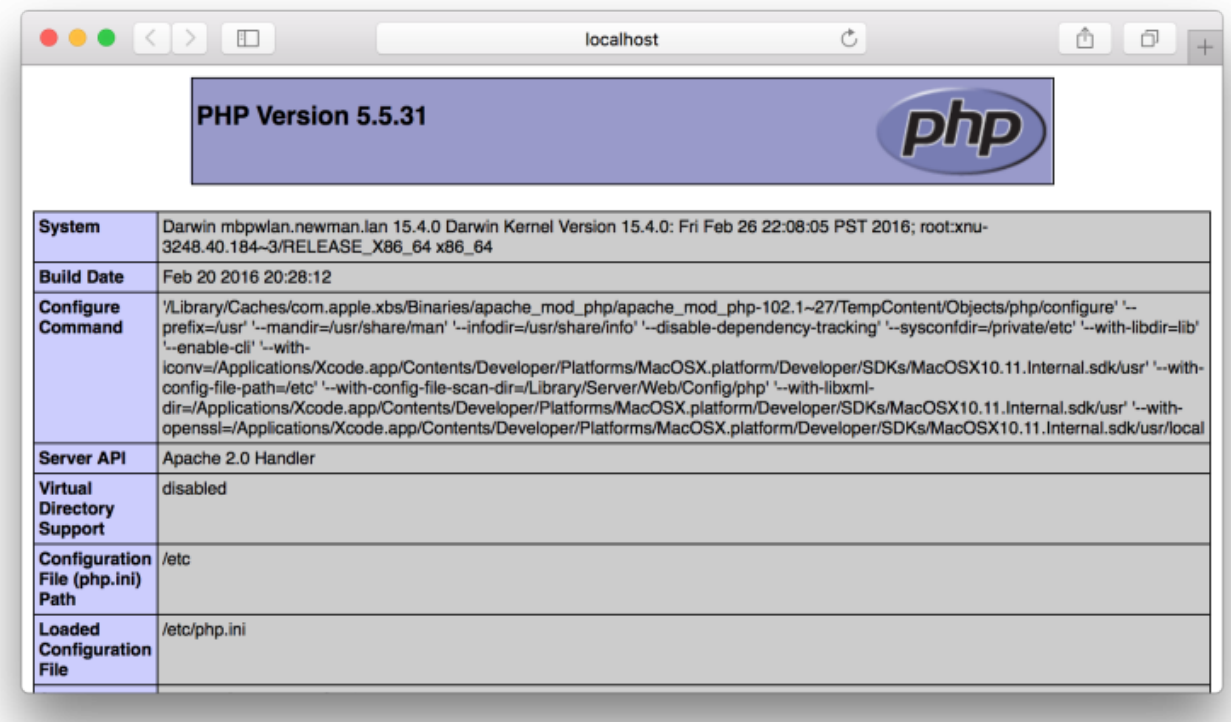

Nach ein paar Jahren MacPorts (<https://www.macports.org/>) bin ich nun bei Homebrew gelandet.

Homebrew installieren: [http://brew.sh/index\\_de.html](http://brew.sh/index_de.html)

# **MariaDB installieren und konfigurieren**

```
$ brew install mariadb
$ mysql_secure_installation
```
## **MariaDB-Server starten**

```
$ mysql.server start
```
bzw. wenn der MariaDB-Server automatisch im Rahmen jeden Neustarts gestartet werden soll:

```
$ brew services start mysql
```
#### **Adminer**

Eine schlanke Alternative Zu phpmyadmin downloaden:

```
$ curl "https://www.adminer.org/static/download/4.2.4/adminer-4.2.4.php" >
~/Sites/adminer-4.2.4.php
```
## **2. Test**

\$ open -a Safari "http://localhost/~user/adminer-4.2.4.php"

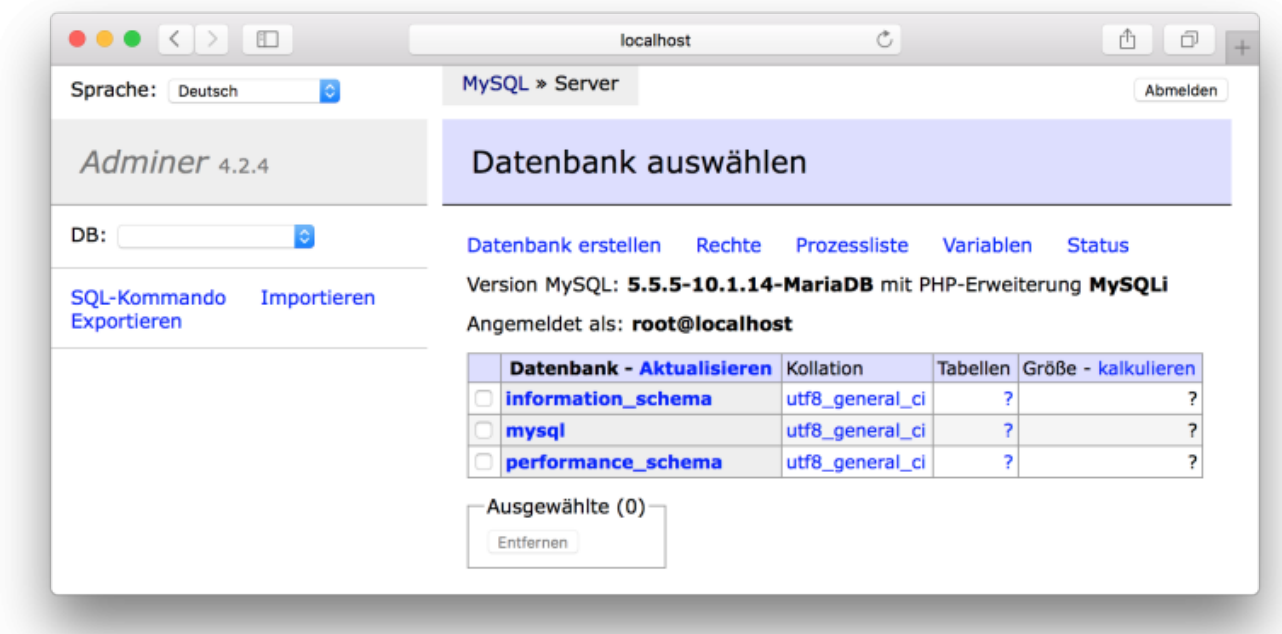

<html></html> **Fertig?** <html></html>

Es kann durchaus vorkommen, dass man gerade dann feststellen darf, dass ein PHP-Modul fehlt, wenn man es braucht!

Seit 10.8 (Moutain Lion) soll [pear](http://pear.php.net/) (PHP Extension and Application Repository) nicht mehr Bestandteil von OS X sein?

#### **pear installieren und konfigurieren**

```
$ cd ~/Downloads
$ curl -O http://pear.php.net/go-pear.phar
$ php -d detect_unicode=0 go-pear.phar
$ sudo sh -c 'echo "include_path=".:/Users/user/pear/share/pear"" >>
/private/etc/php.ini'
$ sudo apachectl restart
```
In einem "jungfräulichen" OS X hat haben rym (Ruby Version Manager) und Homebrew lediglich "bash profile" angepasst, weshalb es auch mein bevorzugter Ort für Anpassungen ist.

```
$ echo 'export PATH="$PATH:/Users/neupat75/pear/bin"' >> ~/.bash_profile
$ . ~/.bash_profile
```
#### **pear testen bzw. aktualisieren**

```
$ pear update-channels
$ pecl update-channels
$ pear upgrade
$ pear upgrade-all
```
Als zwischeinzeitlicher [Ruby on Rails](http://rubyonrails.org/)-"Bastler" habe ich [yaml](http://yaml.org/) lieben gelernt.

Ganz nebenbei ist es ein praktisches Beispiel zum Nachinstallieren eines PHP-Moduls.

Bevor überhaupt ein PHP-Modul gebaut werden kann, muss sichergestellt werden, dass die Xcode-Kommandozeilentools nebst Header-Dateien (.h) installiert sind und gefunden werden:

```
$ xcode-select --install
```
Ohne yaml-Bibliotheken kann auch kein yaml-PHP-Modul gebaut werden:

#### **libyaml installieren**

```
$ brew install libyaml
```
Da da /usr in einem OS X-System seit geraumer Zeit gegen Veränderungen besonders gut geschützt wird, müssen wir diesen Schutz kurzzeitig deaktivieren:

## **System Integrity Protection deaktivieren**

Mac neustarten und sofort nach dem Apple-typischen Ton beim Booten eins Mac folgende Tastenkombination drücken, wonach das System von der Recovery-Partition starten sollte:

 $\text{Cmd}$  + R

Hier wählen wir aus dem Menü zuerst "Dienstprogramme" und aus der Liste schließlich "Terminal":

\$ csrutil disable \$ reboot

Nach dem Neustart melden wir uns als "user" an und öffnen wieder ein Terminal.

### yaml-PHP-Modul bauen

```
$ sudo pecl install yaml
```
#### **PHP-Konfiguration anpassen**

```
$ sudo sh -c 'echo "extension=yaml.so" >> /private/etc/php.ini'
$ sudo apachectl restart
```
### 3. Test

```
$ cat << E0F > \sim/Sites/db.cfg.yml- - -db:adapter: mysql
  host: localhost
  port: 3306
  database: data
  username: user
  password: pass
E<sub>0</sub>F
$ cat <<E0F > ~/Sites/db.inc.php
<?php
\sqrt{5}cfg = yaml parse file ( "./db.cfg.yml" );
echo "<html><head><title>yaml</title></head><body><h1>yaml</h1><pre>";
print r( \setminus $cfg);
echo "</pre></body></html>";
? >E<sub>0</sub>F
```
\$ open -a Safari "http://localhost/~user/db.inc.php"

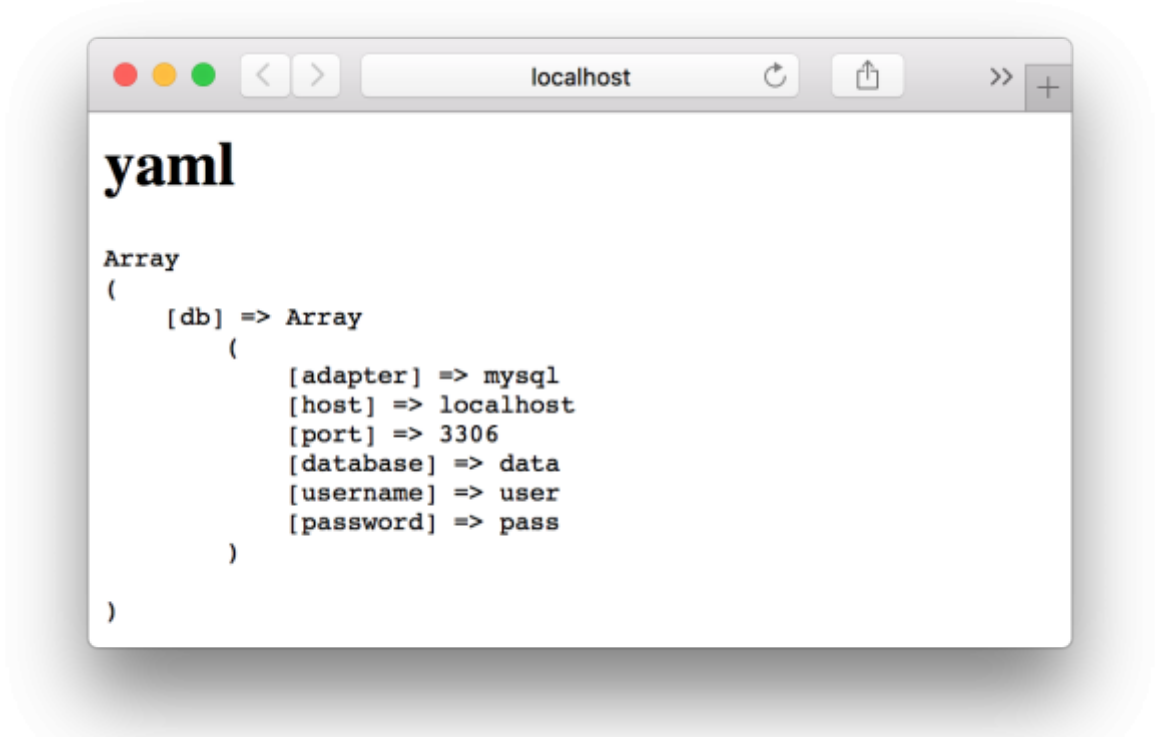

### **System Integrity Protection reaktivieren**

Reboot

 $Cmd + R$ 

Dienstprogramme → Terminal

\$ csrutil enable \$ reboot

<html></html> **Fertig!** <html></html>

From: <https://wiki.neumannsland.de/> - **Patricks DokuWiki**

Permanent link: **<https://wiki.neumannsland.de/wip:mamp?rev=1568968660>**

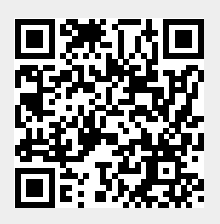

Last update: **2019/09/20 08:37**